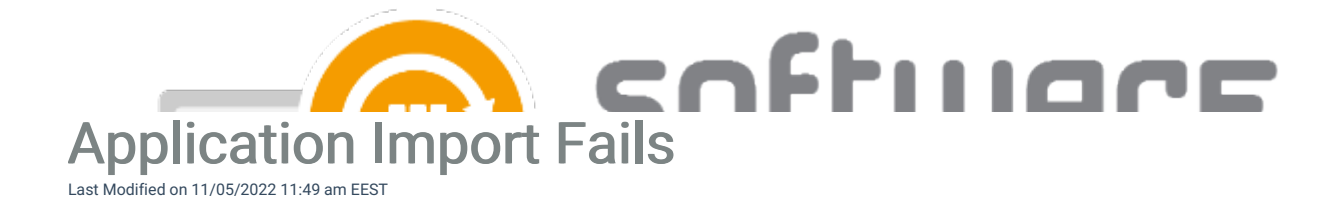

## Issue:

There are problems when trying to import a 3rd party software.

## Possible solutions:

1. Open Centero Software Manager and select application that is in error state. When selected, press "Retry" from top bar and select whether do you want to re-download installation media or not. If import still fails, proceed with possible solution steps.

2. Check out the following log C:\ProgramData\Centero\Software Manager\Logs\SCCM-Management.log. There might be a error with following text "There was no matching filter and/or some default settings are missing".

- Check the there is a deployment process selected for the software.
- Make sure that there is a distribution group selected.

3. Check out the following log C:\ProgramData\Centero\Software Manager\Logs\SCCM-Management.log. There might be a error with following text "Cannot find drive. A drive with the name 'xx' does not exist".

- Make sure that the account used for CSM for MECM have the proper [PowerShell](http://csm.knowledgeowl.com/docs/csm-sccm-sccm-requirements) privileges.
- This might happen sometimes when MECM has been updated.

4. Check out the following log C:\ProgramData\Centero\Software Manager\Logs\SCCM-Management.log. There might be a error with following text "Filter on settings group 'software  $x'$  matches also with application . Multiple filters are not supported so you have to fix that manually".

Make sure that a 3rd party software isn't included in multiple deployment processes.

5. If CSM for MECM settings for file system root folder for [packages](https://docs.software-manager.com/docs/default-software-settings) is an UNC path make sure that both CSM Service account and CSM server computer object have at least modify permissions (or full) to the UNC path.

6. Make sure you have .NET Framework 4.7.2 or later installed, if you have Configuration Manager 2103 or later